# コンピュータ支援物理学実験「熱電対」の開発 一測定システムと教材一

(平成16年11月30日 原稿受付)

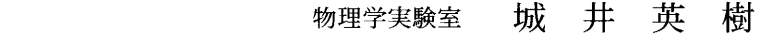

- 物理学実験室 吉 弘 満
- 機能システム創成工学専攻,物理学実験室 鈴木 芳文

機能システム創成工学専攻,物理学実験室 近 浦 吉 則

# Computer-assisted experiment on temperature measurement with a thermocouple

 $-$  its measuring system and teaching materials  $-$ 

by Hideki KII Mituru YOSHIHIRO Yoshifumi SUZUKI Yoshinori CHIKAURA

## Abstract

A student experiment using a thermocouple has been important, because thermocouples are widely used in various thermal-engineering processes involving high-temperature measurement of materials. We have developed a computerassisted student experiment on thermocouple. Details of the total experimental system are described including teaching manual and some student's remarks.

検流計、複電橋など計測機器の動作原理とその測定法を 則を理解するところまで終わらず、実験の目的が達成で 重視した内容が主であるが、その当時としては最新の きないことに問題を残した。これを解決することが今ま テーマであった。しかし古典的な計測器からエレクトロ での課題であった。 ニクス計器へと代りつつある中で、従来までの実験テー また今日では、コンピュータの急速な普及により、教 は39題目あった実験テーマが、現在19題目にまで改善さ 性が増してきた。このような状況のもとで、物理教育へ

**1.緒 論 かんじょう かんりょう おおおい** れた<sup>1)</sup>。この中の一つに「熱電対」の実験がある。<br>- アメリカ - アメリカ - アメリカ - アメリカ - アメリカ - アメリカ - アメリカ

この実験は、熱電対の性質とその計測法を学ぶことが 工学部基礎課程で行われる物理学実験の目的には、①. できるだけでなく、物質の融解・凝固の温度変化を測定 実験を通じての物理法則の理解、②.基礎的な実験方法 し凝固過程で起こる過冷却現象を観察し、その結果をも の習得、3. 測定データの処理と報告書作成の訓練があ とにして測定の根拠となる理論と方法をその場で考えさ る。我々は、時代の進展とともに目的②と教育的効果向 せることにより材料物性への道を開く重要なテーマであ 上の観点から、新しい実験方法の開発・導入および実験 る。しかし、限られた授業時間内で、ただひたすらに時 装置の改善を押し進めてきた。 刻を計り、熱電対の起電力をミリボルトメーターで読み 当初の実験テーマは、微小電流を測定する反照検流計、 記録しつづけるという作業で大半の時間を費やしてしま 起電力や熱電対の検定に用いた電位差計、そのほか弾動 う。そのために、結果を整理してグラフを作成し物理法 '

マを見直して維持しつづけるには不適切と思われるテー 育,研究現場や社会生活のさまざまな場所に情報機器が マを改善の対象としてきた。これより昭和50年代始めに 導入され、誰でもがコンピュータを容易に操作する必要 のコンピュータ利用の必要性を考慮して、我々はコン ピュータによる数値計算と計算機実験を、独自の方法に より学生に分かりやすく解説したコンピュータシミュ レーション実験を開発し、物理学実験の1テーマとして 実施してきた<sup>2)3)</sup>。そして、最近コンピュータと接続す るインターフェイスを内蔵したデジタル・マルチメータ が安価で市販されていることから、実験テーマ「空気の $\Box$ Black Black」という。 比熱比」に、これらを利用した新しい温度計測システム の導入をはかった $4)5$ )。

 そこで物理教育へのコンピュータ利用の一環として、 今回は実験テーマ「熱電対」にあらたな温度計測システ ムを導入したので報告する。教育、研究現場で温度計測 図2 熱電対 の道具として今でも利用されている熱電対は、実験テー マとして重要であるにもかかわらず実験の進行上に問題 果、導線の内部に図1に示すような電位勾配ができて導 を残していた。この問題を解決することをも含め、コン 線の両端には電位差すなわち熱起電力が発生する。この ピュータによる計測法の習得と、そのデータを表計算ソ 熱起電力と正負に帯電した電荷による電界とが釣り合う フトで処理させ、その場で具体的な図表を求めさせるこ と伝導電子の移動は止まる。導線に沿った位置座標をx、  $\angle$ で物理現象を理解させることを目的にコンピュータを 導線内の電位を $\varrho$ (x)、温度を $T(x)$ とすると、両者の 利用した新しい計測システムを構築し「熱電対」の実験 勾配の比が温度のみの、ある関数e(T)に等しくなった に適用した。そしてこのシステムを組み立てたことで、 ときが平衡状態で 学生が授業時間内に所定の実験を行い、実験レポートを まとめるまでの実験の流れを終了させることが可能と なった。

が、学生に理解させることと、次節の説明のために取り て接合点を異なる温度に保つと、両者の熱電能に差があ

間に温度差を与えると、回路に電流が流れる。これは熱 接合した回路の一部を切断した場合、QQ'に現れる電位 起電力に起因する現象(Seebeck,1822)で、このように 差Vは して起電力を得る素子を熱電対と呼ぶ。この現象につい て定性的に述べる。

1種類の金属でできた1本の導線の両端に温度差を与 えると、導線内部に温度勾配が生じ、高温度側から低温 で与えられる。金属A, Bの熱電能を $e_A$ ,  $e_B$ とし、 $T_O$ 度側へ熱が流れる。これと同時に高温部から低温部へ電 =To であるとすれば、式(1)より 子の流れを生じる。そのため低温部の電子密度が大きく なり導線の高温側は正に低温側は負に帯電する。その結

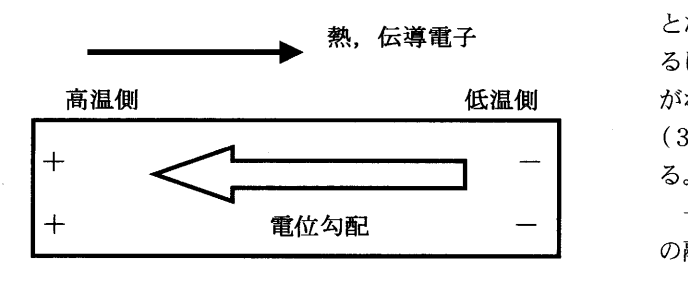

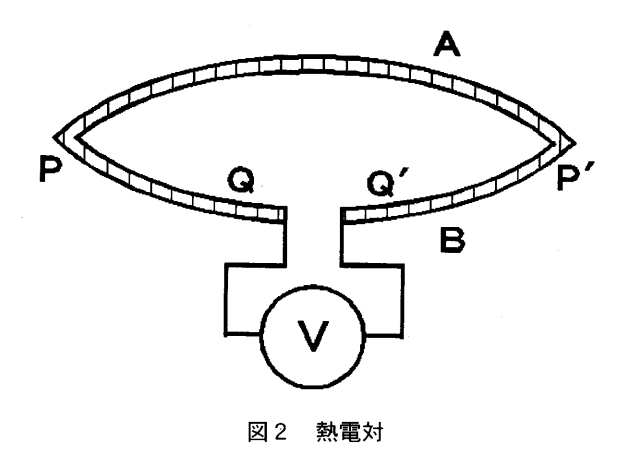

$$
\frac{\mathrm{d}\varphi}{\mathrm{d}x} = e(T)\frac{\mathrm{d}T}{\mathrm{d}x} \tag{1}
$$

 $\zeta$ 表わせる。 $e(T)$ は熱電能で金属に固有な物性量であ 2. 熱電対の性質 おおおや アンチャング あってん あいまく おんじょ 持続的な熱電流は流れない。したがっ て、単一の金属だけでは、熱起電力があっても実際に観 ここで述べる熱電対の性質は特に新しいことではない 察することは出来ない。しかし、2種類の金属を接合し 上げる。 るため、持続的な熱電流が流れ、しかも外部に取り出すご 2種類の金属の両端を接合して閉回路を作り、接合点 とが可能となる。図2のように金属 A, B を2点 P, P'で

$$
V = -\int_{Q}^{P} \left(\frac{d\varphi}{dx}\right) dx - \int_{P}^{P'} \left(\frac{d\varphi}{dx}\right) dx - \int_{P'}^{Q'} \left(\frac{d\varphi}{dx}\right) dx
$$
 (2)

$$
V = \int_{T_{\rm P}}^{T_{\rm P}} (e_{\rm A} - e_{\rm B}) dT \tag{3}
$$

となる。これから熱起電力は金属内部も含んだ現象であ るにもかかわらず、接合点の温度差のみに依存すること 低温側 がわかる。熱電能は温度の1次式で近似できるので、式 (3)を積分して得られる熱起電力は、温度の2次式とな

 一般に、熱起電力を測定するときの温度の基準点は氷 の融点を使うので、高温接点の摂氏温度を $t$ とすれば、

図1 熱起電力 
$$
V = \alpha t + \frac{1}{2} \beta t^2
$$
 (4)

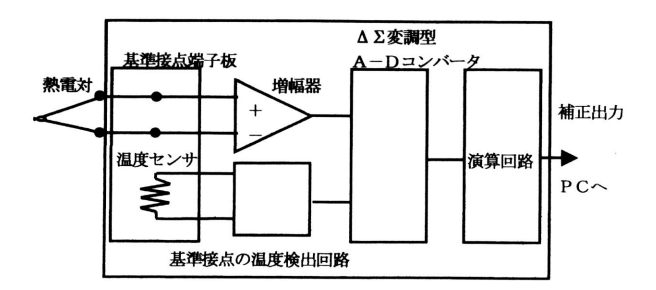

と書ける。ある金属の組合せに対し、αとβを検定して 熱電対を温度センサに用いたデジタル・マルチメータ

マもそうである。よって熱起電力を測定するには、αとβ 調整するスライダック、PCはパーソナルコンピュータ、

る温度測定では、温度の基準点として通常氷の融点 は錫と鉛で、図5の磁製坩堝(タンマン管)に入れて、 (0℃)を使うので、高温接点の摂氏温度をτとすれば、 その中央には熱電対の保護管を挿し込んでいる。 熱起電力は式(4)のように書ける。熱電対による温度 デジタル・マルチメータと通信を行うDMMアプリ 測定においては原理的には熱起電力の基準点となる温度 ケーションを開くと図6に示す初期画面が表示される。

 ていた。デジタル・マルチメータは、熱起電力の基準点 となる温度定点を準備する代わりに温度センサを含む電 子回路を用いることによりデジタルデータ表示されてい る。それは熱起電力の補正および熱起電力から温度への 換算が電子回路によって行われているからである。本法 の温度計測システムで測定したデータは、デジタルデー タとしてマルチメータ側より、コンピュータ側へRS- 232Cの通信ケーブルを介して送っている。

# 図3 デジタル・マルチメータ回路のブロック図 4.パーソナルコンピュータ利用温度計測シス テムによる金属の融解・凝固

# 41温度計測システム

おけば、熱起電力を測定して温度を求めることができる。 (DMM) とパーソナルコンピュータを利用してリアルタ 今日、熱電対を使った温度測定には温度補償回路を含 イムに温度を計測するシステムを作成した。図4は、そ んだマルチメータを利用することが多く、この開発テー の装置写真でEFは電気炉、 SDは電気炉にかける電圧を の検定が必要であることと、基準点に氷の融点を使うこ PRはプリンター、 DMMはデジタル・マルチメータであ とを知らずに実験を進める学生が多い。そこで次にデジ る。DMMは、安価であること、通信機能を有する、測 タル・マルチメータの構造を簡単に述べる。 定精度が高い等の理由から岩崎通信kkのVOAC 21を用 いた。デジタル・マルチメータの出力データは、RS-3. デジタル・マルチメータの構造 232Cケーブルを介してコンピュータに送っている。この<br>システムで使用した熱電対はシース形で、測定温度範囲 温度測定に使用するデジタル・マルチメータ(DMM)の は一200℃~800℃、種類はTYPE:K(CA,クロメル・ 回路図を図3に示す。前節で述べたように、熱電対によ アルメル)、階級はクラス2 (旧0.75級)である。試料

定点が必要である。従来、それに氷の融点などが使われ メニューバーにある「リアルタイムデータ受信」の中の

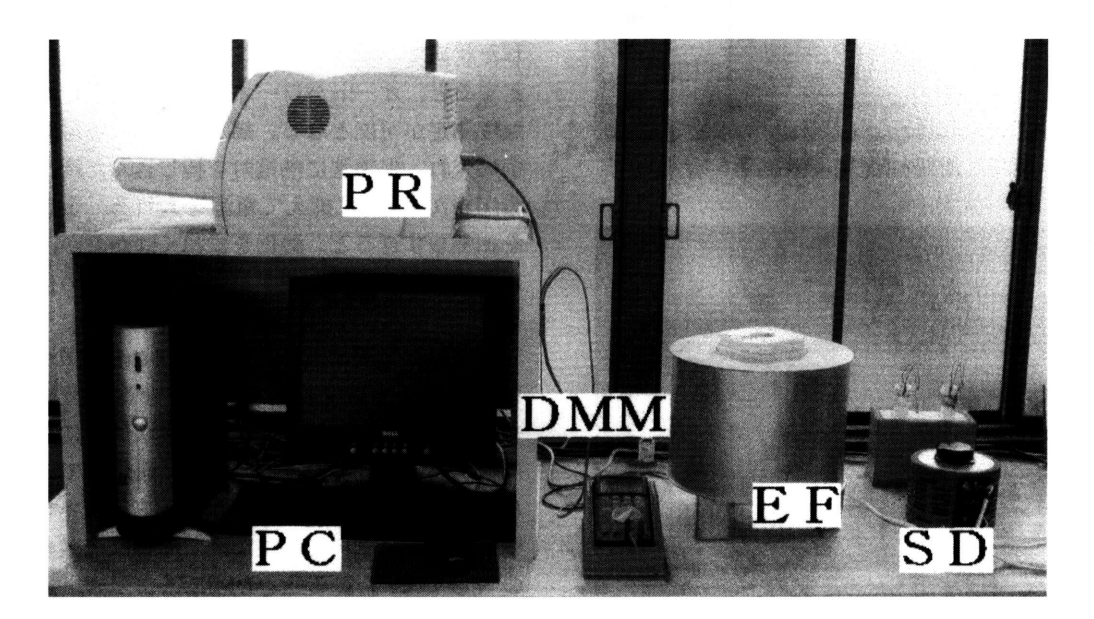

図4 自作装置の全体写真

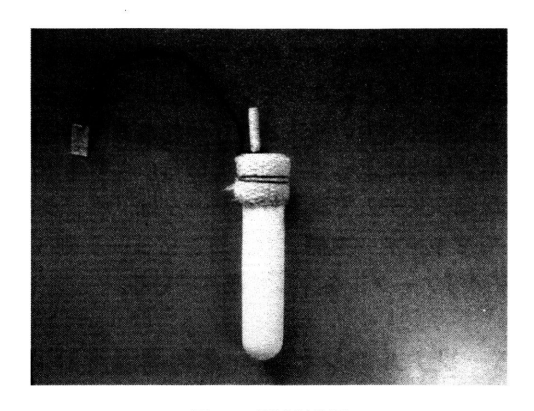

図5 磁製坩堝

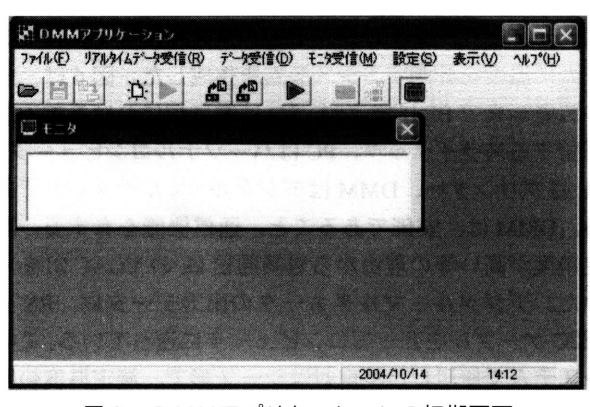

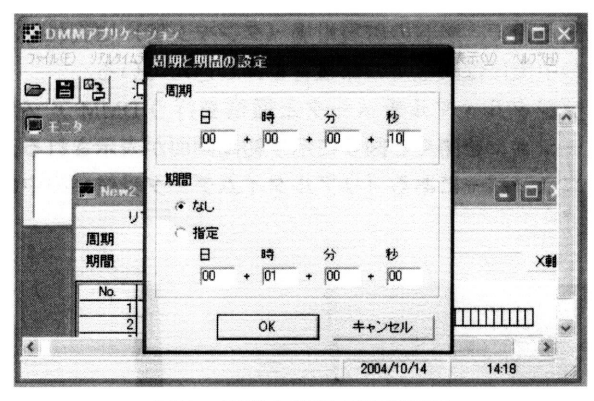

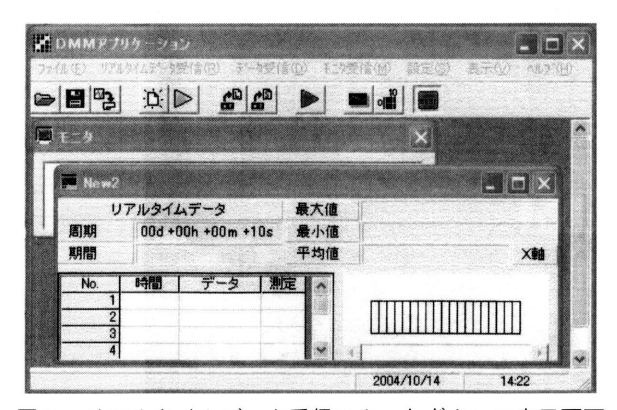

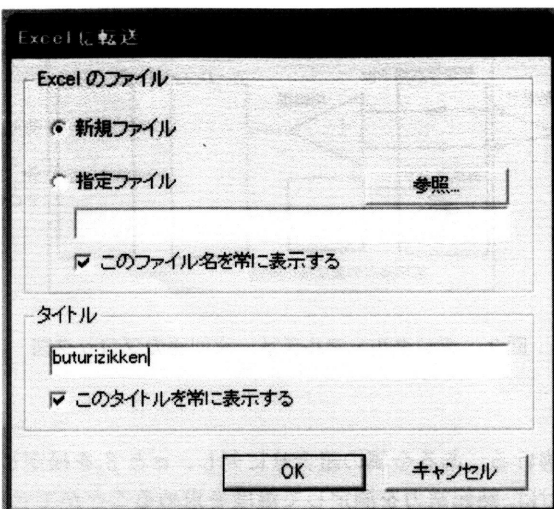

図9 エクセルへの転送ファイル入力画面

「ファイルの新規作成」をクリックして図7を表示させ る。ここで周期を"10秒"、期間を"なし"に設定して次 に進むと図8の表示が現れる。「リアルタイムデータ受信 スタートボタン」を押すとエクセル(Excel)への転送を 問いかけてくるので「はい(Y)」をクリックすると、リ アルタイムデータをエクセルに転送ができ、図9が現れ 図6 DMMアプリケーションの初期画面 る。ここで新規ファイルを選び、タイトルを入力してOK ボタンをクリックすると、測定を開始すると同時にエク セルのアプリケーションが起動され、表示が始まる。こ の一連の操作を学生に習得させて、金属の融解・凝固の 実験を進める。

## 42 金属の融解・凝固

 デジタル・マルチメータは自動的に電源が切れるオー トパワーオフ機能がついている。そこで HOLD キーを押 した状態でファンクションスイッチを温度測定位置に設 定すると、オートパワーオフ機能が解除されて長時間の 温度測定が可能となる。錫が入っている磁製堆塙を電気 図7 周期と期間の設定画面 カンス 炉に入れ、保護管に熱電対を挿し込んだ後、炉にかける 電圧を70(V)に抑えて電源を入れる。金属(錫、鉛) を加熱しすぎると、酸化をまねくばかりか、冷却するの に必要以上の時間を要するから電圧を低めに設定してい る。

 電気炉に電流を流してから、DMMアプリケーション を実行させて温度計測を開始させると図10が現れて、 データの転送状況、グラフと温度が同時に表示され、進 行状況が常に把握できる。完全に融解して、融点, 231.9 (℃)を過ぎてから炉の電源を切って冷却させ凝固点を観 察する。次に試料を鉛にかえて同様な実験を行う。以上 の実験が終了すると、DMMアプリケーションのメ 図8 リアルタイムデータ受信スタートボタンの表示画面 ニューバーにある「リアルタイムデータ受信」をクリッ クし、その中のストップボタンをクリックして受信を停

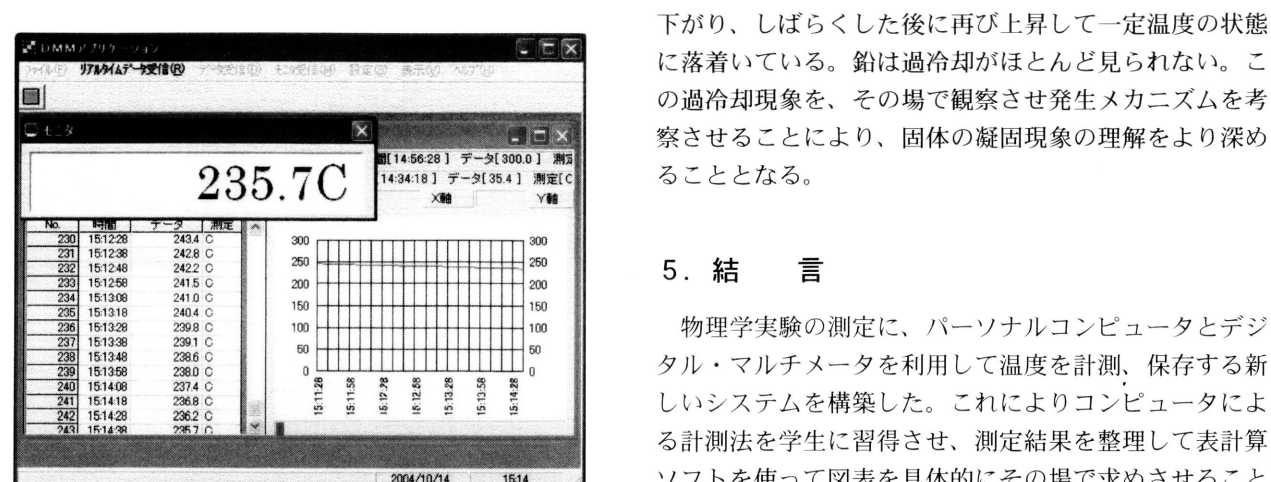

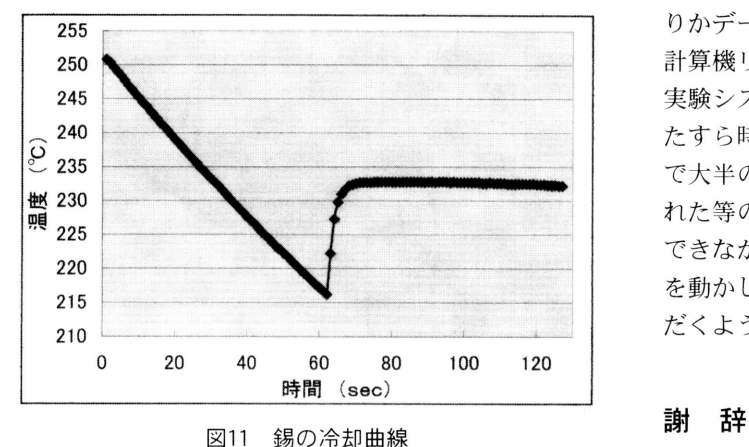

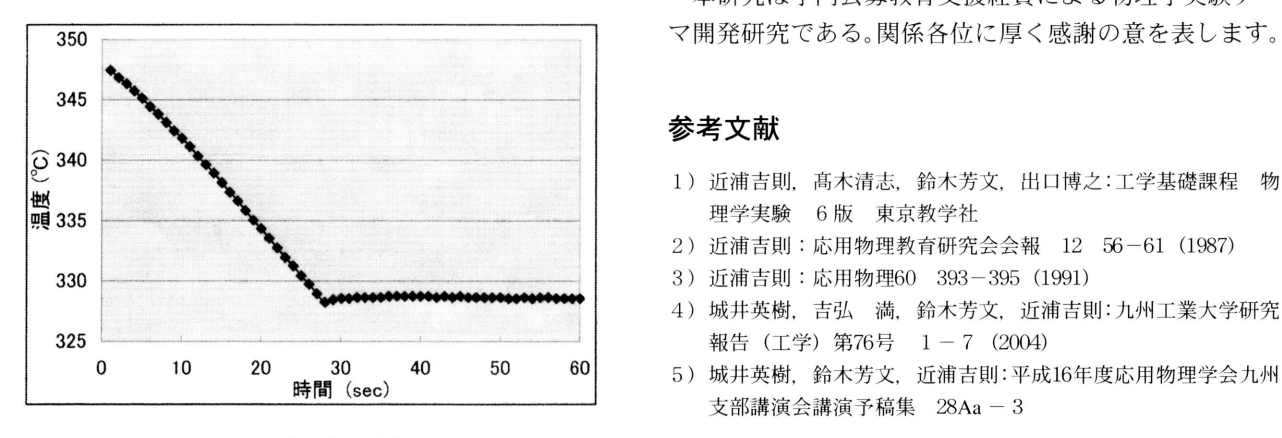

図12 鉛の冷却曲線

止させ、データを保存する。

実験は錫、鉛を融解、凝固させて、その温度変化を連 続して測定しているのでエクセルに転送されたデータも 連続したものになっている。そこで、データ範囲を指定 して錫、鉛、それぞれの冷却曲線のグラフを作成すると 図11、図12の曲線が得られる。錫の冷却曲線は、凝固点 の手前では過冷却のために温度はいったん凝固点よりも

 酬▲ ⑧ ・ 、 に落着いている.鉛は過冷却がほとんど見られない。こ 箇 の過冷却現象を、その場で観察させ発生メカニズムを考 察させることにより、固体の凝固現象の理解をより深め ることとなる。

# 5.結 言

 物理学実験の測定に、パーソナルコンピュータとデジ タル・マルチメータを利用して温度を計測、保存する新 しいシステムを構築した。これによりコンピュータによ る計測法を学生に習得させ、測定結果を整理して表計算 2004/10/14 | 1514 2 ソフトを使って図表を具体的にその場で求めさせること 図10 温度モニタと受信データの表示画面 て物理実験の目的を達成させることが可能となった。こ のシステムを用いることにより、コンピュータ計測ばか りかデータ整理を表計算ソフトで行わせることにより、 計算機リテラシーの具体的なトレーニングとなった。本 実験システムの導入以前は、限られた授業時間内で、ひ たすら時刻を計り、メーターを読み記録しつづける作業 で大半の時間を費やしてしまうために、きつい、目が疲 れた等の疲労感だけが残り、物理実験本来の目的が達成 できなかった。導入後の今は、学生が自らコンピュータ を動かして計測システムを学習し実験に興味や関心をい だくようになり、所期の目的を達成した。

 本研究は学内公募教育支援経費による物理学実験テー 35◎ マ開発研究である。関係各位に厚く感謝の意を表します。

# 参考文献

- 理学実験 6版 東京教学社
- 2)近浦吉則:応用物理教育研究会会報 12 56-61(1987)
- 
- 1) 城井英樹,吉弘 満,鈴木芳文,近浦吉則:九州工業大学研究<br>325 → 1990年 1990年(工学)第76号 1-7(2004) → 1990年(工学)第76号 1-7(2004)
	- 130 40 50 60 5)城井英樹,鈴木芳文,近浦吉則:平成16年度応用物理学会九州<br>時間(sec) 支部講演会講演予稿集 28Aa-3